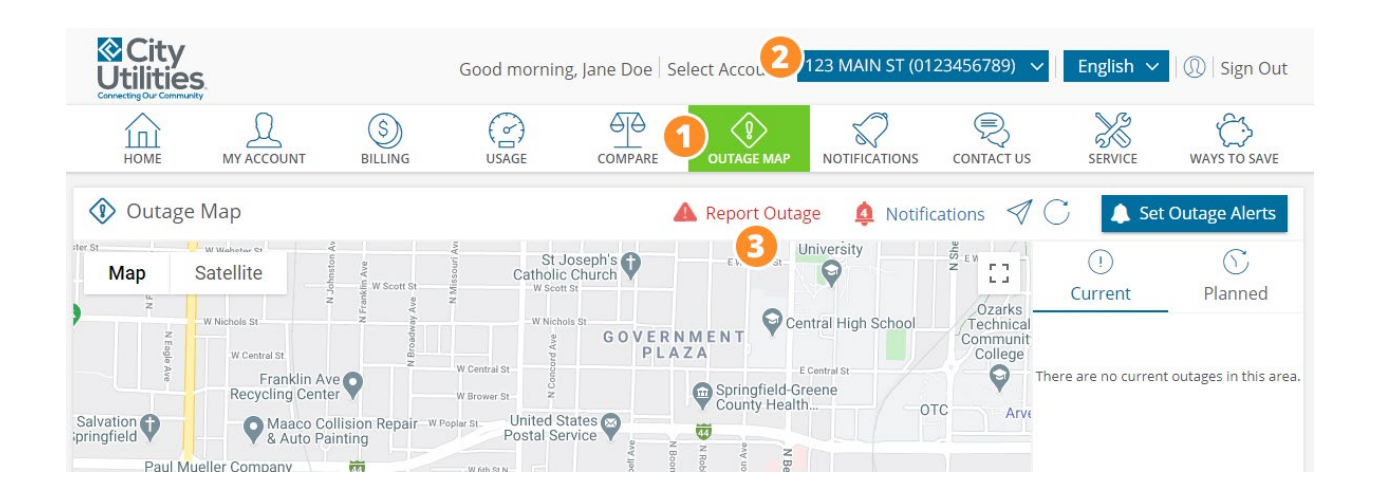

To report an outage online:

- Login to your online account **\*\*\*PREFERRED REPORTING OPTION\*\*\***
	- 1. Click on 'Outage Map' in the menu
	- 2. Select your address (only if you have more than one address)
	- 3. Click on 'Report Outage' above the map
	- 4. **Be sure to select the correct Topic** (Report Electric Outage, Report Street Light Outage, or Report Water Outage)
	- 5. Enter required information and submit your outage report
- If you don't have an online account, you can also manually report an outage.
	- 1. Go to Login page
	- 2. Click on 'Outage Map'
		- Choose to 'Continue As Guest'
	- 3. Click on 'Report Outage' above the map
	- 4. **Be sure to select the correct Topic** (Report Electric Outage, Report Street Light Outage, or Report Water Outage)
	- 5. Enter required information and submit your outage report